### **Quality Criteria Verification Executive Summary For QCV, Stage Rollout, DMSU and EGI internal**

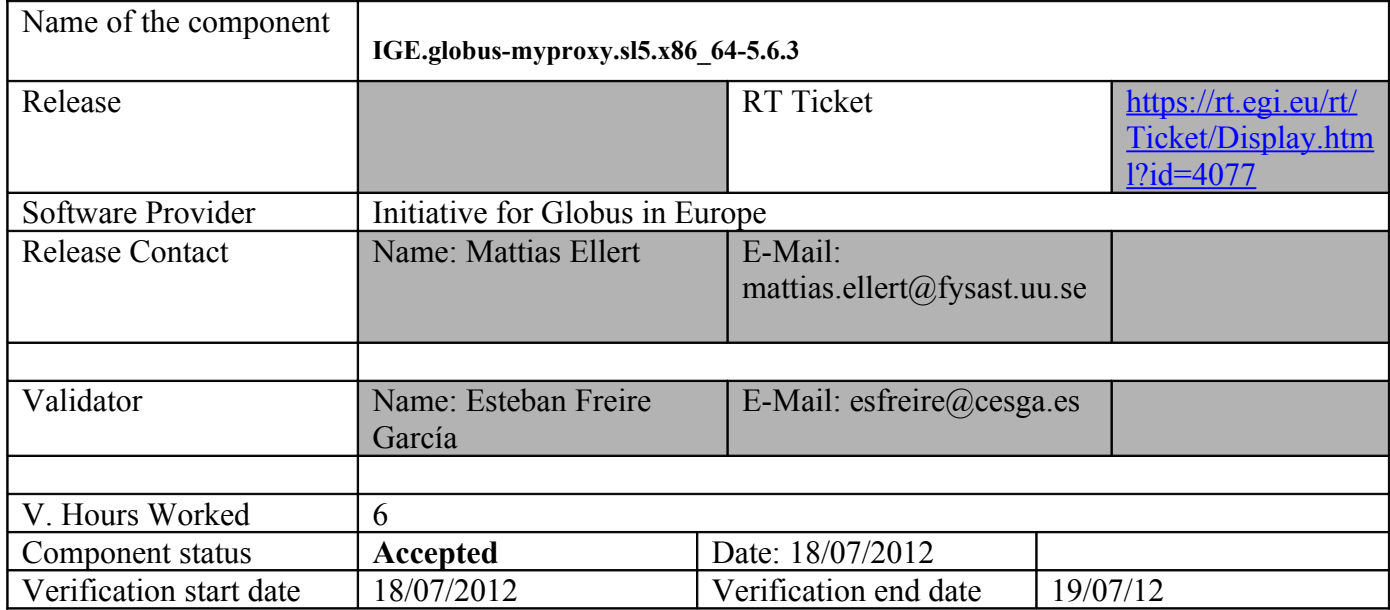

# **Summary:**

IGE.globus-myproxy was installed from UMD repository without any relevant issue.

# **GGUS Tickets:**

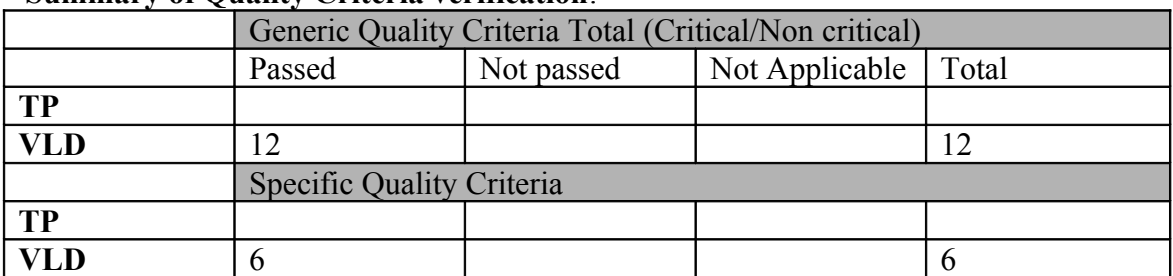

#### **Summary of Quality Criteria verification**:

### **Quality Criteria verification cheatsheet:**

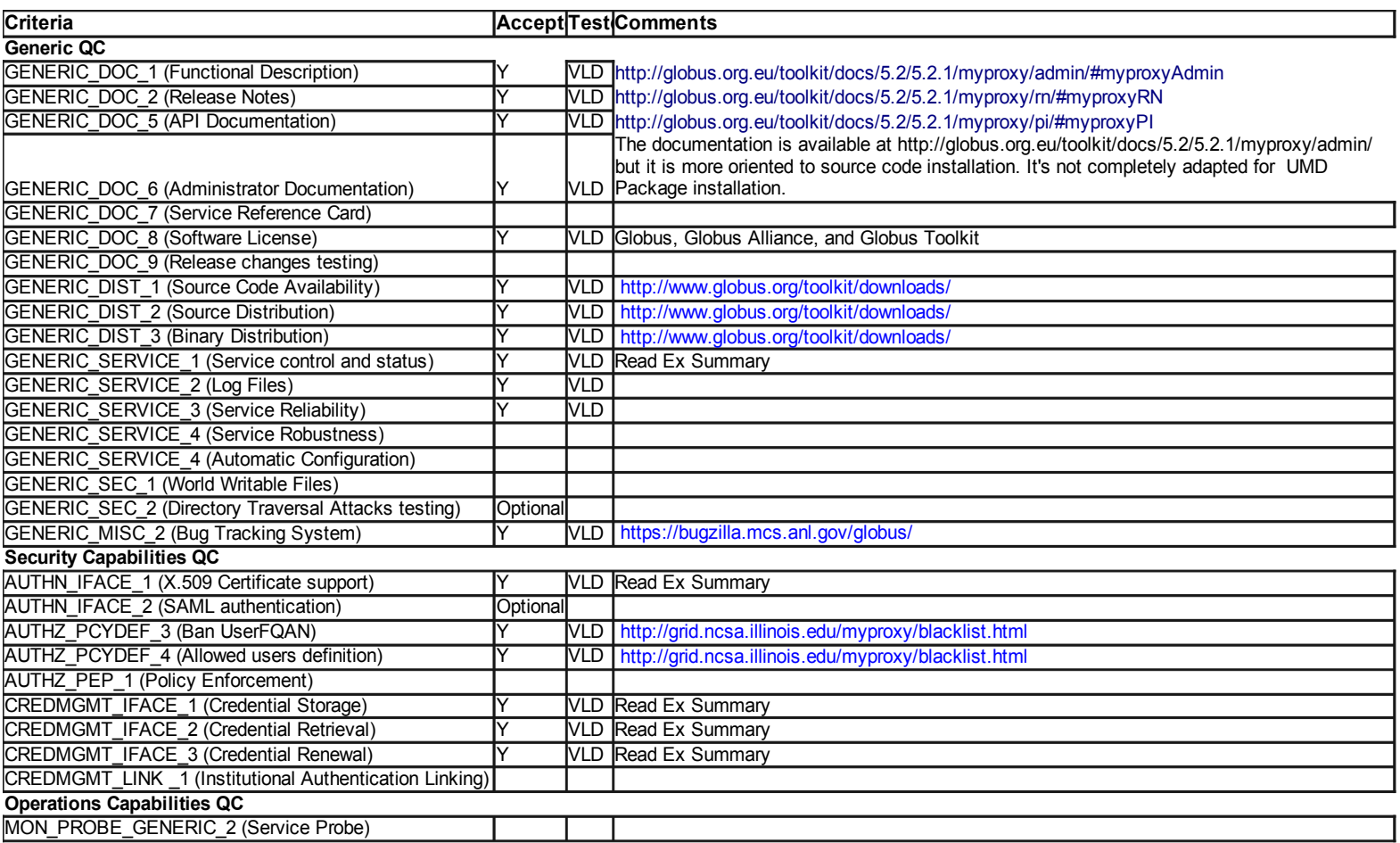

#### **Validator comments:**

IGE.globus-myproxy was installed from scratch without any relevant issue.

====== Repositories ====

(!) Verifier must install a new repo for each product, this information is available at RT ticket field:

{{{

[root@test26 yum.repos.d]# cat IGE.globus-myproxy.sl5.x86 64.repo # EGI Software Repository - REPO META (releaseId,repositoryId,repofileId) - (4077,651,577)

 $[IGE.globus-myproxy.s15.x86 64]$ name=IGE.globus-myproxy.sl5.x86\_64 baseurl=http://admin-repo.egi.eu/sw/unverified/umd-2.ige.globusmyproxy.sl5.x86\_64/5/6/3/ enabled=1 protect=1

```
priority=1
gpgcheck=1
gpgkey=http://repo-rpm.ige-project.eu/RPM-GPG-KEY-IGE
}}}
```
 $==$  Installing  $==$ 

 $=$  Installing the ige-meta-globus-myproxy meta-package  $(OK)$  =  $=$ 

\* yum install ige-meta-globus-myproxy

#### $\{$ {{}}

Jul 18 13:06:37 Installed: voms-2.0.7-1.el5.x86\_64 Jul 18 13:06:38 Installed: libtool-ltdl-1.5.22-7.el5\_4.x86\_64 Jul 18 13:06:38 Installed: globus-common-14.6-1.el5.x86\_64 Jul 18 13:06:38 Installed: globus-gsi-openssl-error-2.1-2.el5.x86\_64 Jul 18 13:06:38 Installed: globus-gsi-sysconfig-5.2-1.el5.x86\_64 Jul 18 13:06:38 Installed: globus-gsi-proxy-ssl-4.1-2.el5.x86\_64 Jul 18 13:06:38 Installed: globus-openssl-module-3.2-1.el5.x86\_64 Jul 18 13:06:38 Installed: globus-gsi-cert-utils-8.3-1.el5.x86\_64 Jul 18 13:06:38 Installed: globus-gsi-callback-4.2-1.el5.x86\_64 Jul 18 13:06:38 Installed: globus-gsi-credential-5.3-1.el5.x86\_64 Jul 18 13:06:38 Installed: globus-gsi-proxy-core-6.2-1.el5.x86\_64 Jul 18 13:06:38 Installed: globus-gssapi-gsi-10.6-1.el5.x86\_64 Jul 18 13:06:38 Installed: globus-xio-3.3-1.el5.x86\_64 Jul 18 13:06:38 Installed: globus-usage-3.1-2.el5.x86\_64 Jul 18 13:06:38 Installed: globus-common-progs-14.6-1.el5.x86\_64 Jul 18 13:06:39 Installed: globus-callout-2.2-1.el5.x86\_64 Jul 18 13:06:39 Installed: globus-gss-assist-8.5-1.el5.x86\_64 Jul 18 13:06:39 Installed: myproxy-libs-5.6-3.1.el5.x86\_64 Jul 18 13:06:39 Installed: myproxy-server-5.6-3.1.el5.x86\_64 Jul 18 13:06:39 Installed: globus-proxy-utils-5.0-2.el5.x86\_64 Jul 18 13:06:39 Installed: voms-clients-2.0.7-1.el5.x86\_64 Jul 18 13:06:39 Installed: myproxy-5.6-3.1.el5.x86\_64 Jul 18 13:06:39 Installed: 1:pkgconfig-0.21-2.el5.x86\_64 Jul 18 13:06:39 Installed: perl-Compress-Zlib-1.42-1.fc6.x86\_64 Jul 18 13:06:39 Installed: globus-gsi-cert-utils-progs-8.3-1.el5.x86\_64 Jul 18 13:06:40 Installed: perl-URI-1.35-3.noarch Jul 18 13:06:40 Installed: myproxy-admin-5.6-3.1.el5.x86\_64 Jul 18 13:06:40 Installed: myproxy-doc-5.6-3.1.el5.x86\_64 Jul 18 13:06:40 Installed: e2fsprogs-devel-1.39-23.el5.x86\_64 Jul 18 13:06:40 Installed: libsepol-devel-1.15.2-3.el5.x86\_64 Jul 18 13:06:40 Installed: libselinux-devel-1.33.4-5.7.el5.x86\_64 Jul 18 13:06:40 Installed: perl-HTML-Tagset-3.10-2.1.1.noarch Jul 18 13:06:40 Installed: perl-HTML-Parser-3.55-1.fc6.x86\_64 Jul 18 13:06:41 Installed: perl-libwww-perl-5.805-1.1.1.noarch Jul 18 13:06:41 Installed: perl-XML-Parser-2.34-6.1.2.2.1.x86\_64 Jul 18 13:06:41 Installed: globus-core-8.8-1.el5.x86\_64 Jul 18 13:06:41 Installed: globus-common-devel-14.6-1.el5.x86\_64 Jul 18 13:06:41 Installed: globus-callout-devel-2.2-1.el5.x86\_64 Jul 18 13:06:41 Installed: globus-xio-devel-3.3-1.el5.x86\_64 Jul 18 13:06:41 Installed: globus-usage-devel-3.1-2.el5.x86\_64

```
Jul 18 13:06:41 Installed: keyutils-libs-devel-1.2-1.el5.x86_64
Jul 18 13:06:41 Installed: krb5-devel-1.6.1-70.el5.x86_64
Jul 18 13:06:42 Installed: zlib-devel-1.2.3-3.x86_64
Jul 18 13:06:43 Installed: openssl-devel-0.9.8e-22.el5_8.4.x86_64
Jul 18 13:06:43 Installed: globus-gsi-openssl-error-devel-2.1-2.el5.x86_64
Jul 18 13:06:43 Installed: globus-gsi-proxy-ssl-devel-4.1-2.el5.x86_64
Jul 18 13:06:43 Installed: globus-openssl-module-devel-3.2-1.el5.x86_64
Jul 18 13:06:43 Installed: globus-gsi-cert-utils-devel-8.3-1.el5.x86_64
Jul 18 13:06:44 Installed: globus-gsi-sysconfig-devel-5.2-1.el5.x86_64
Jul 18 13:06:44 Installed: globus-gsi-callback-devel-4.2-1.el5.x86_64
Jul 18 13:06:44 Installed: globus-gsi-credential-devel-5.3-1.el5.x86_64
Jul 18 13:06:44 Installed: globus-gsi-proxy-core-devel-6.2-1.el5.x86_64
Jul 18 13:06:44 Installed: globus-gssapi-gsi-devel-10.6-1.el5.x86_64
Jul 18 13:06:44 Installed: globus-gss-assist-devel-8.5-1.el5.x86_64
Jul 18 13:06:44 Installed: myproxy-devel-5.6-3.1.el5.x86_64
Jul 18 13:06:44 Installed: ige-meta-globus-myproxy-2.1-1.el5.noarch
Jul 18 13:06:44 Installed: voms-2.0.7-1.el5.x86_64
}}}
```
 \* Make sure to place the two files in the target node into the /etc/grid-security directory. Then set the proper mode and ownerships doing:  ${ }$ 

chown root.root /etc/grid-security/hostcert.pem

chown root.root /etc/grid-security/hostkey.pem

chmod 600 /etc/grid-security/hostcert.pem

chmod 400 /etc/grid-security/hostkey.pem }}}

 $=$   $\epsilon$  Configuring the MyProxy Server Installation  $=$   $=$ 

 \* To enable all myproxy-server features, uncomment to provided sample policy at the top of the myproxy-server.config config file, as follows:  $\{$ {{}}

vi /etc/myproxy-server.config [ ... ]

#### #

# Complete Sample Policy #1 - Credential Repository # # The following lines define a sample policy that enables all # myproxy-server credential repository features. # See below for more examples. accepted\_credentials "\*" authorized retrievers

default retrievers "\*" authorized renewers "\*" default renewers "none" authorized\_key\_retrievers "\*" default key retrievers "none" trusted\_retrievers "\*" default trusted retrievers "none" cert\_dir /etc/grid-security/certificates }}}

 $=$  Manually Verifying the MyProxy Server installation  $=$ 

 \* Run \$GLOBUS\_LOCATION/sbin/myproxy-server -d. The -d argument runs the myproxy-server in debug mode. It will write debugging messages to the terminal and exit after servicing a single request. You'll need to start it once for each test request, {{{

root@test26 yum.repos.d]# /usr/sbin/myproxy-server -d

myproxy-server v5.6 20 Feb 2012 PAM SASL KRB5 LDAP VOMS OCSP starting at Wed Jul 18 13:13:24 2012

reading configuration file /etc/myproxy-server.config

allow voms attribute requests is not set.

VOMS attribute requests will be ignored.

Processing usage stats target (statistics.ige-project.eu:4810)

usage stats: initialized (statistics.ige-project.eu:4810) (VvtrlLB)

using storage directory /var/lib/myproxy

WARNING: safe is path trusted r: /var/lib/myproxy can be modified by users/groups other than  $uid=0/gid=0$ 

/var/lib/myproxy not owned by root

Exiting. Please fix errors with storage directory and restart.

}}}

{{{

[root@test26 yum.repos.d]# chown -R root.root /var/lib/myproxy

}}}

 $\{$ {{}}

[root@test26 yum.repos.d]# /usr/sbin/myproxy-server -d

myproxy-server v5.6 20 Feb 2012 PAM SASL KRB5 LDAP VOMS OCSP starting at Wed Jul 18 13:15:56 2012

reading configuration file /etc/myproxy-server.config

allow voms attribute requests is not set.

VOMS attribute requests will be ignored.

Processing usage stats target (statistics.ige-project.eu:4810)

usage stats: initialized (statistics.ige-project.eu:4810) (VvtrlLB)

using storage directory /var/lib/myproxy

Using Host cert file (/etc/grid-security/hostcert.pem), key file (/etc/gridsecurity/hostkey.pem)

Starting myproxy-server on localhost:7512...

}}}

==== Running the MyProxy Server as a System Service ==== {{{

 \* You may want to set the MYPROXY\_SERVER environment variable to the hostname of your myproxy-server in the default user environment on your systems. {{{  $[root@test26 profile.d]$ # cat grid env.sh ## Environment for IGE Globus Myproxy export MYPROXY\_SERVER=test26.egi.cesga.es }}} {{{  $[root@test26 \sim ]\# env |$  grep -i MYPROXY\_SERVER MYPROXY\_SERVER=test26.egi.cesga.es }}} ==== Deploying ==== \* You'll need to modify the paths in the file according to your installation.  $\{$ {{}} [root@test26 /]# cat /etc/init.d/myproxy-server  $[$  ... ] # Defaults ##MYPROXY\_USER=myproxy MYPROXY\_USER=root MYPROXY\_OPTIONS="" ##X509\_USER\_CERT=/etc/grid-security/myproxy/hostcert.pem ##X509 USER KEY=/etc/grid-security/myproxy/hostkey.pem X509\_USER\_CERT=/etc/grid-security/hostcert.pem X509\_USER\_KEY=/etc/grid-security/hostkey.pem }}} {{{  $[root@test26 \sim ]\# /etc/init.d/myproxy-server start$ Starting myproxy-server:  $[OK]$  $[root@test26 \sim ]\# /etc/init.d/myproxy-server status$ myproxy-server (pid 15201) is running... }}}  $==$  TESTING $==$  $=$  Checking release notes  $=$  $\{$ {{}}

 $[root@test26 \sim ]\#$  ls /usr/share/doc/myproxy-\* /usr/share/doc/myproxy-5.6:

INSTALL LICENSE LICENSE.globus LICENSE.netbsd LICENSE.pidfile LICENSE.pubcookie LICENSE.safefile LICENSE.sasl PROTOCOL README **VERSION** 

/usr/share/doc/myproxy-doc-5.6: extras html refman.pdf

/usr/share/doc/myproxy-server-5.6: README.Fedora

}}}

 $=$  Testing from the myproxy server  $=$ 

 \* Environment {{{ OSTNAME=test26.egi.cesga.es TERM=xterm  $SHELI = /bin/hash$ HISTSIZE=1000 SSH\_CLIENT=193.144.44.143 46100 22 SSH\_TTY=/dev/pts/0 USER=root LS\_COLORS=no=00:fi=00:di=00;34:ln=00;36:pi=40;33:so=00;35:bd=40;33;01:cd=40; 33;01:or=01;05;37;41:mi=01;05;37;41:ex=00;32:\*.cmd=00;32:\*.exe=00;32:\*.com=00; 32:\*.btm=00;32:\*.bat=00;32:\*.sh=00;32:\*.csh=00;32:\*.tar=00;31:\*.tgz=00;31:\*.arj=00; 31:\*.taz=00;31:\*.lzh=00;31:\*.zip=00;31:\*.z=00;31:\*.Z=00;31:\*.gz=00;31:\*.bz2=00;31: \*.bz=00;31:\*.tz=00;31:\*.rpm=00;31:\*.cpio=00;31:\*.jpg=00;35:\*.gif=00;35:\*.bmp=00; 35:\*.xbm=00;35:\*.xpm=00;35:\*.png=00;35:\*.tif=00;35: MAIL=/var/spool/mail/root PATH=/usr/kerberos/sbin:/usr/kerberos/bin:/usr/local/sbin:/usr/local/bin:/sbin:/bin:/usr/s bin:/usr/bin:/root/bin INPUTRC=/etc/inputrc PWD=/root LANG=en\_US.utf8 MYPROXY\_SERVER=test26.egi.cesga.es  $SHLVL=1$ HOME=/root LOGNAME=root SSH\_CONNECTION=193.144.44.143 46100 84.21.169.131 22 LESSOPEN=|/usr/bin/lesspipe.sh %s G\_BROKEN\_FILENAMES=1  $=$ /bin/env }}} \* Managing Credentials  $\{$ {{}}  $[esfree@test26 \sim ]$ \$ myproxy-init -s test26.egi.cesga.es Your identity: /DC=es/DC=irisgrid/O=cesga/CN=esteban.freire Enter GRID pass phrase for this identity:

Creating proxy .................................................................................................... Done Proxy Verify OK Your proxy is valid until: Wed Jul 25 14:34:34 2012 Enter MyProxy pass phrase: Verifying - Enter MyProxy pass phrase: A proxy valid for 168 hours (7.0 days) for user esfreire now exists on test26.egi.cesga.es. [esfreire@test26 ~]\$ }}}

\* Setting the lifetime

 ${\{}$  $[esfree@test26 \sim ]$ \$ myproxy-init -c 0 -s test26.egi.cesga.es Your identity: /DC=es/DC=irisgrid/O=cesga/CN=esteban.freire Enter GRID pass phrase for this identity: Creating proxy .......................................................................................................................... Done Proxy Verify OK Your proxy is valid until: Sat Feb 16 13:07:51 2013 Enter MyProxy pass phrase: Verifying - Enter MyProxy pass phrase: A proxy valid for 5111 hours (213.0 days) for user esfreire now exists on test26.egi.cesga.es. }}}

 \* Once you've stored a credential in the MyProxy repository, you can retrieve a proxy credential whenever you need one with the myproxy-logon command  ${ }$ [esfreire@test26 ~]\$ myproxy-logon -s test26.egi.cesga.es Enter MyProxy pass phrase:

A credential has been received for user esfreire in  $\text{tmp}/x509$ up u500. }}}

\* Renewing Credentials

 $\{$ {{}}

 $[esfree@test26 \sim ]\$  myproxy-init -A -k renewable -s test26.egi.cesga.es Your identity: /DC=es/DC=irisgrid/O=cesga/CN=esteban.freire Enter GRID pass phrase for this identity: Creating proxy ............................................................................. Done Proxy Verify OK Your proxy is valid until: Wed Jul 25 14:37:19 2012 A proxy valid for 168 hours (7.0 days) for user esfreire now exists on test26.egi.cesga.es.

}}}

 $=$  Testing from one of CESGA UIs  $=$ 

\* Managing Credentials

 ${ }$  $[esfree@test13 \sim ]$ \$ myproxy-init -s test26.egi.cesga.es Your identity: /DC=es/DC=irisgrid/O=cesga/CN=esteban.freire Enter GRID pass phrase for this identity: Creating proxy ............................................................................ Done Proxy Verify OK Your proxy is valid until: Wed Jul 25 14:41:39 2012 Enter MyProxy pass phrase: Verifying - Enter MyProxy pass phrase: A proxy valid for 168 hours (7.0 days) for user esfreire now exists on test26.egi.cesga.es. }}} \* Setting the lifetime  ${ }$  $[esfree@test13 \sim ]$ \$ myproxy-init -c 0 -s test26.egi.cesga.es Your identity: /DC=es/DC=irisgrid/O=cesga/CN=esteban.freire Enter GRID pass phrase for this identity: **Creating** proxy ................................................................................................................................... ....................................................... Done Proxy Verify OK Your proxy is valid until: Sat Feb 16 13:07:51 2013 Enter MyProxy pass phrase: Verifying - Enter MyProxy pass phrase: A proxy valid for 5111 hours (213.0 days) for user esfreire now exists on test26.egi.cesga.es. }}} \* Once you've stored a credential in the MyProxy repository, you can retrieve a proxy credential whenever you need one with the myproxy-logon command  ${ }$  $[esfree@test13 \sim ]$ \$ myproxy-logon -s test26.egi.cesga.es Enter MyProxy pass phrase: A credential has been received for user esfreire in  $\text{tmp}/x509up$  u505. }}} \* Renewing Credentials  ${\{}$  $[esfree@test13 \sim ]\$  myproxy-init -A -k renewable -s test26.egi.cesga.es Your identity: /DC=es/DC=irisgrid/O=cesga/CN=esteban.freire Enter GRID pass phrase for this identity: Creating proxy ....................................... Done

Proxy Verify OK

Your proxy is valid until: Wed Jul 25 14:43:46 2012

A proxy valid for 168 hours (7.0 days) for user esfreire now exists on

test26.egi.cesga.es.

[esfreire@test13 ~]\$

}}}

### {{{

 $\frac{\text{[e} \cdot \text{[e} \cdot \text{[f} \cdot \text{[g} \cdot \text{[g} \cdot \text$ Failed to receive credentials.

ERROR from myproxy-server:

Error getting client VOMS attributes (Failed to read VOMS attributes: ). Continuing without attributes support.

"/DC=es/DC=irisgrid/O=cesga/CN=esteban.freire" not authorized by server's trusted retrievers policy

"/DC=es/DC=irisgrid/O=cesga/CN=esteban.freire" not authorized by server's authorized retrievers policy

"/DC=es/DC=irisgrid/O=cesga/CN=esteban.freire" not authorized by server's authorized renewers policy

}}}

# N**ot applicable Quality Criteria**

### **Specific Functional Tests to be repeated in SR:**

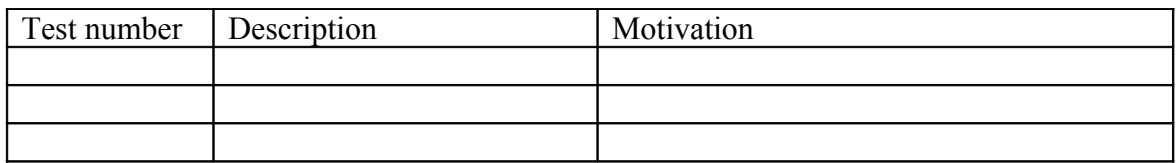

### **Specific Non-functional tests (Scalability, etc…) to be repeated in SR:**

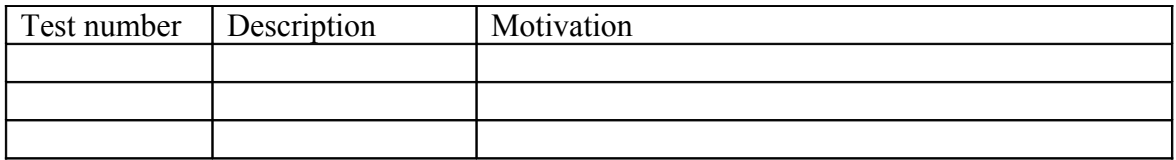

## **Comments for UMD QC definition (TSA2.2):**

- Review criteria xxxx
- Add criteria xxxx

# **Comments for SR (TSA1.3):**

**Comments for DMSU (TSA2.5):**

**Comments for TP:**